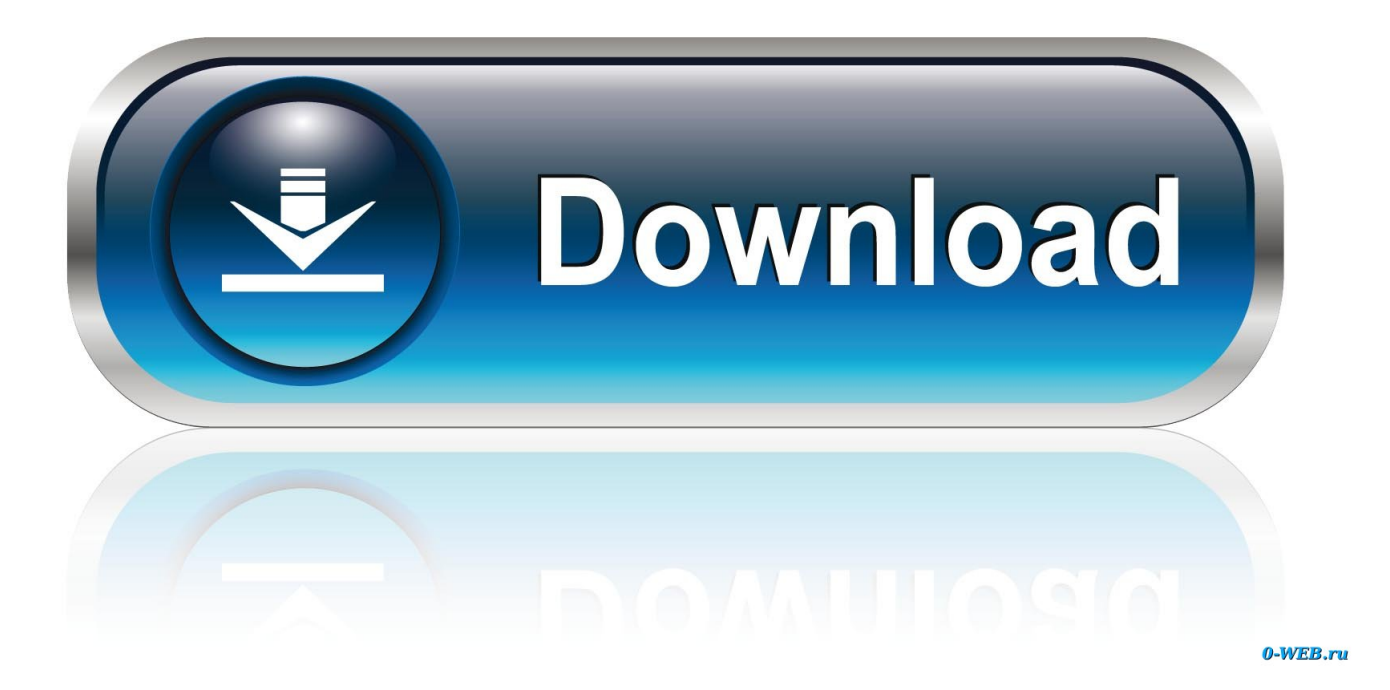

[How To Export Outlook For Mac To Windows](https://fancli.com/1vj5jl)

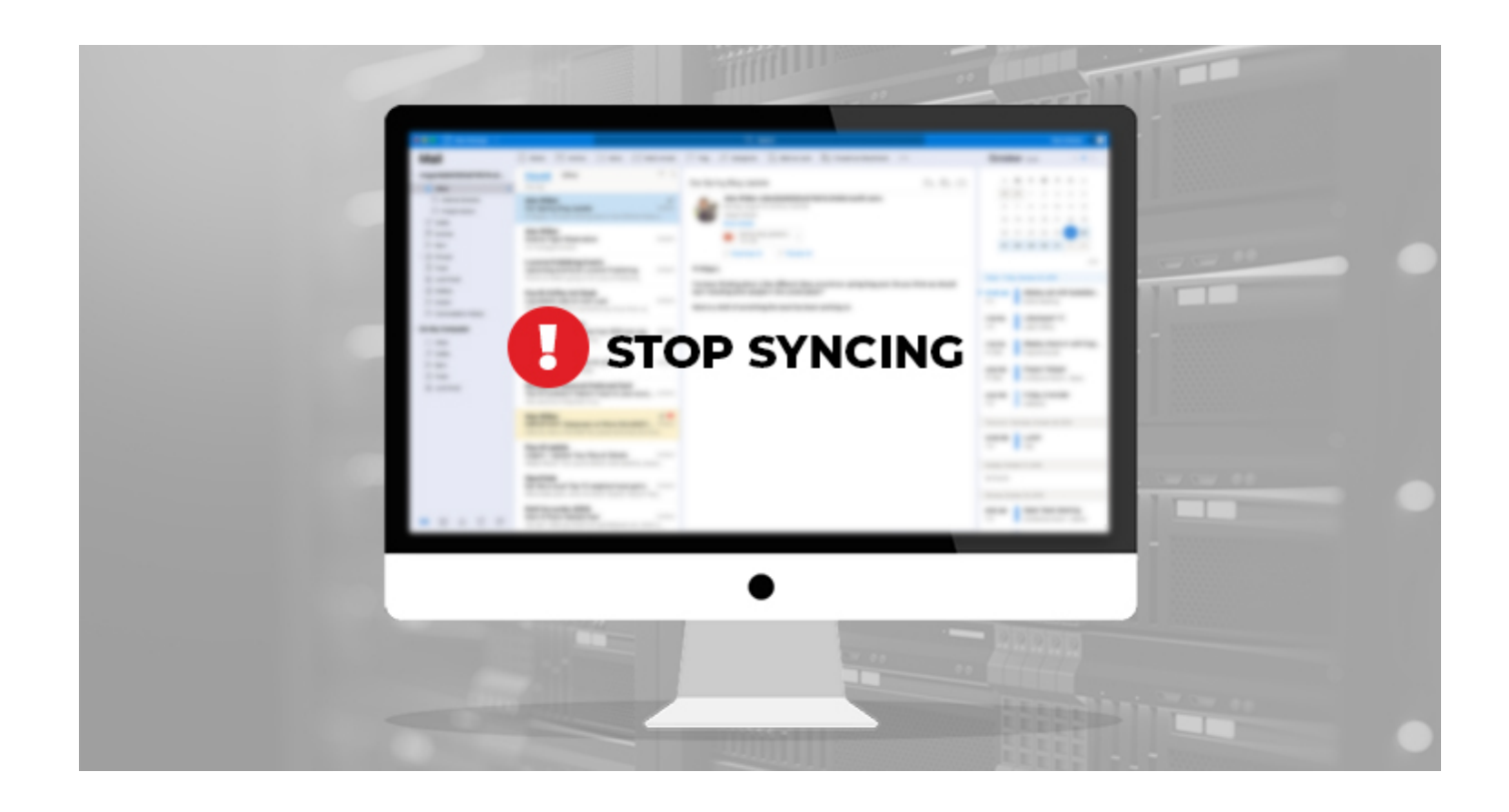

[How To Export Outlook For Mac To Windows](https://fancli.com/1vj5jl)

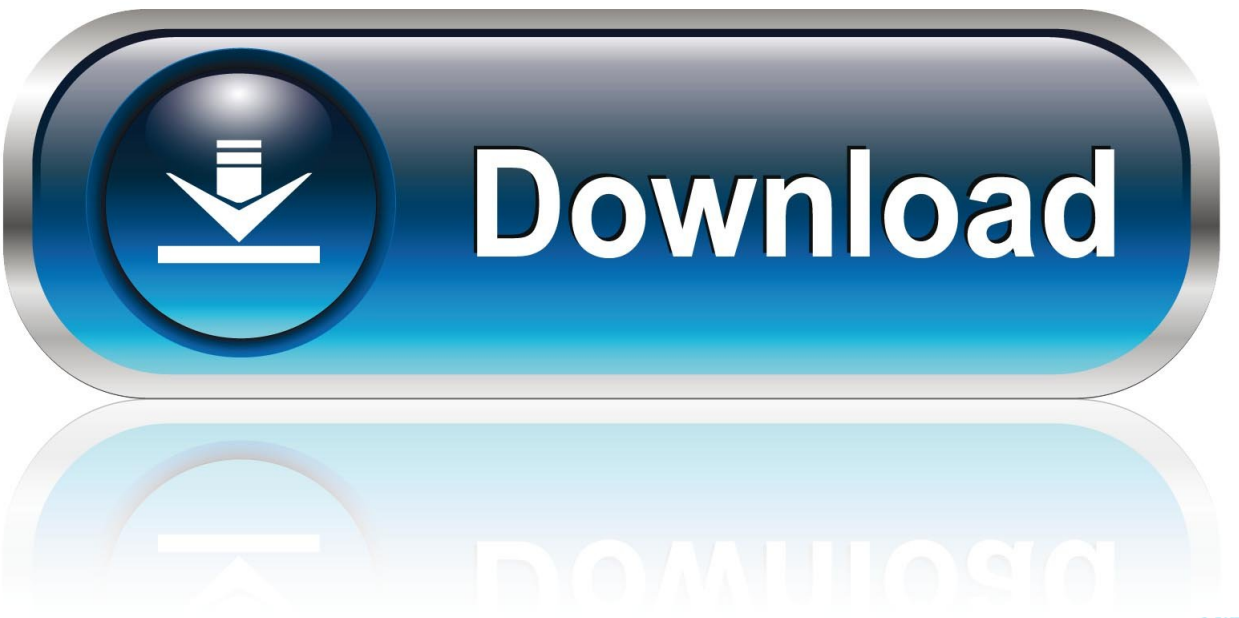

0-WEB.ru

emlx files into Outlook

To do that, you just need to save MAC MAIL e-mails as emlx files, run the Outlook Import Wizard, turn on the special option "Enable the EML preprocessing (Unix, MAC)"and import.

## **export outlook windows 7**

export outlook windows 7, export outlook windows to mac, export outlook windows, export windows live mail to outlook, export windows live mail storage folder to outlook, export contacts from windows live mail to outlook, export windows 10 mail to outlook, export windows mail to outlook, export outlook contacts windows 10, export windows live mail to outlook 365, export windows outlook contacts to mac, export outlook to windows 10 mail, export outlook signatures windows 10, export outlook profile windows 10, export outlook to windows mail, export outlook calendar windows 10

## **export outlook windows**

## **export windows live mail storage folder to outlook**

e10c415e6f